## **EndNote**

## **Oppsporing og innlegging av fulltekst (pdf) i bibliotek ved hjelp av EndNote X3's "Find Full Text"**

I EndNote X3 er det mulig å få EndNote til å søke opp fulltekstartikler og legge disse inn i biblioteket hvis de er tilgjengelige. Du vil da ha både referansen og artikkelen i fulltekst (pdf) i EndNote biblioteket ditt.

Det er viktig å merke seg at denne funksjonen er på langt nær perfekt, og vil fungere best på nyere artikler hvor referansene er importert inn i biblioteket via referansebaser som Pubmed (Medline) og ISI Web of Science. I slutten av denne veiledningen har vi tatt med noen tips om hvordan man kan øke sjansene for at EndNote finner fulltekstartiklene.

### **NB! Find Full Text fungerer kun når du er tilkoblet St. Olav- eller NTNU-nettet.**

## **Fremgangsmåte:**

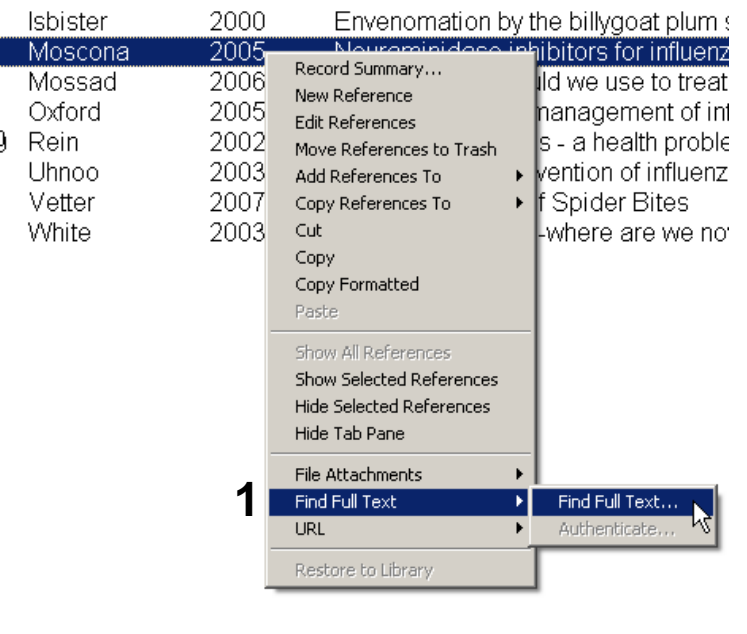

Merk artiklen(e) som du ønsker å finne i fulltekst og høyreklikk og velg **"Find Full Text "Find Full Text" (1).**

Du kan også aktivere denne funksjonen via toppmenyen:

#### **References Find Full Text Find Full Text**

Før EndNote starter søket etter fulltekst må du klikke OK på copyright meldingen som dukker opp **(2)**. Det er ikke mulig å slippe unna denne meldingen som kommer hver gang man søker etter fulltekst.

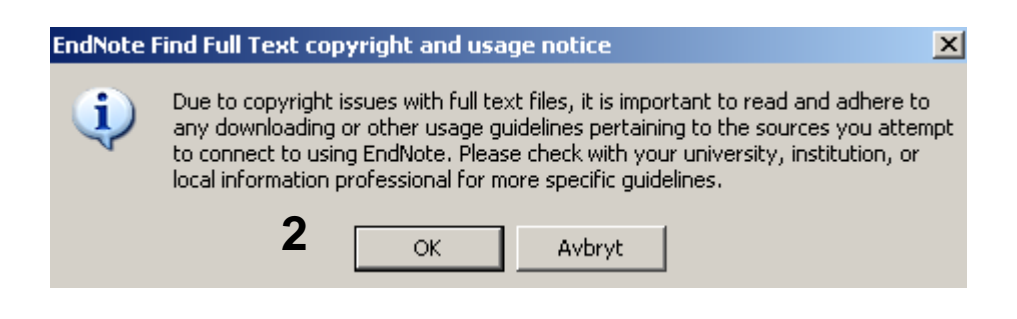

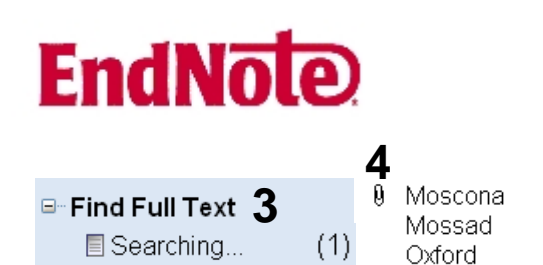

 $(1)$  0 Rein

 $(1)$ 

**目Found PDF** 

**X** Not found

2005 2006 2005 2002 Neuraminidase inhibitors for influenza NEngl J Med Journal Arti... Which agents should we use to treat ... Cleve Clin ... Oseltamivir in the management of infl... Expert Opin... Journal Arti... Exotic invertebrates - a health proble... Tidsskr Nor... Journal Arti...

Journal Arti...

I gruppen **"Find Full Text" (3)** kan du se status på EndNotes fulltekstinnhenting. **"Searching"** viser antall artikler som EndNote forsøker å innhente. Denne gruppen forsvinner når EndNote er ferdig. **"Found PDF"** viser antall artikler som EndNote har innhentet til biblioteket. **"Not Found"** viser antallet artikler som EndNote ikke har klart å innhente til biblioteket.

Er søket vellykket, legger EndNote inn pdf fila sammen med referansen. Dette vises med et binderssymbol **(4)**, samt at referansen legges den midlertidige gruppen som kalles **" Found PDF"** (se figur ovenfor).

Fulltekstartikkelen kan åpnes ved at du merker referansen og klikker på knappen (Open File) som ligger på toppmenyen.

Vær oppmerksom på at EndNote noen ganger kun legger inn en lenke til fulltekst hvis artikkelen ikke er tilgjengelig i pdf format (Du får beskjed om dette via undergruppen **"Found URL"** under **"Find Full Text",** men ikke noe bindersikon).

Er artikkelen ikke tilgjengelig i fulltekst, vises dette ved at referansen legges i den midlertidige mappa **"Not Found"** (se figur ovenfor).

Selv om EndNote ikke finner fulltekst, kan NTNU/St. Olav Hospital likevel ha tilgang til fulltekst (**"Find Full Text"** funksjonen er langt fra optimal!). Du kan sjekke dette ved å bruke EndNotes **"Open URL"** funksjon. Du søker da etter fulltekst via eUBiT. Vi har laget en egen veiledning for bruken av **"Open URL"** på vår EndNoteside.

Fulltekstartiklene (pdf-filene) som legges inn i EndNote lagres i EndNotes datamappe. Det er derfor svært viktig å ta vare på datamappa sammen med bibliotekfila. Bruker du EndNotes sikkerhetskopiering (**"Compressed Library"**), tas det sikkerhetskopi av datamappa og pdf-filene i tillegg til bibliotekfila.

# **EndNote**

## **Metoder for å øke sjansen for å finne fulltekst:**

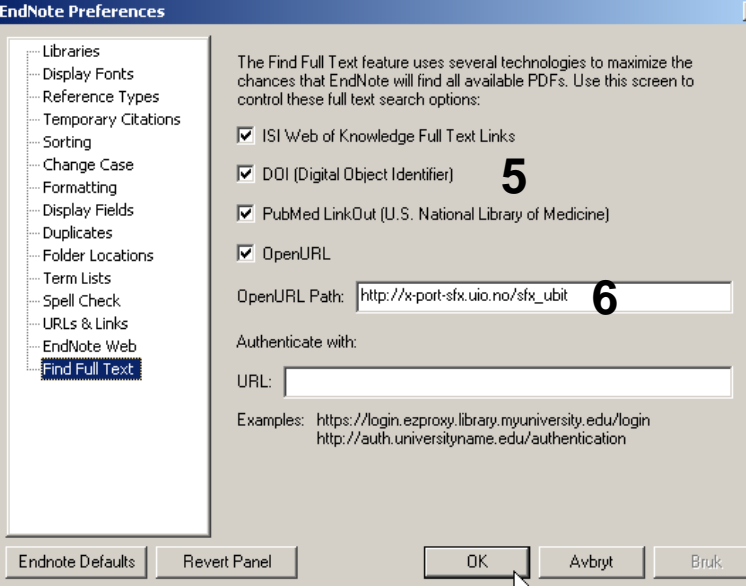

Velg fra hovedmenyen **Edit Preferences Find Full Text**

Hak av alle valg slik som vist på figuren **(5)**.

Legg inn følgende URL i feltet **OpenURL Path (6)**:

```
http://x-port-sfx.uio.no/sfx_ubit
```
## **Digital Object Identifier (DOI):**

Har referansen et DOI nummer øker sjansen for at EndNote finner fulltekst. DOI nummer finnes i et eget **DOI felt (7)**. DOI nummer følger ofte med når du importerer fra PubMed og ISI Web of Science. Det vil lønne seg å importere referanser fra en database/Kilde som har DOI nummer.

### **Lenke til PubMed referanser:**

Importerer du referanser fra PubMed vil du få med referansenes PubMed ID nummer **(8)** som legger seg i EndNotes **"Accession Number"** felt. Importerer du referanser fra PubMed via EndNotes "Online søk" vil du i tillegg får med en URL til PubMed. Begge disse opplysningene forbedrer EndNotes evne til å finne fulltekst.

#### DOI

**7**10.1002/9780470151808.sc01a01s1 [doi] **Original Publication** 

**Reprint Edition** 

Reviewed Item

Legal Note

#### **Accession Number 8** 18785157

Denne veiledningen er laget av førstebibliotekar Jan Ove Rein, Medisinsk bibliotek, UBIT/NTNU Sist oppdatert: 18.11.09.